## 8 振込金額等を入力します。

- ①振込金額を半角数字で 入力します。
- ②振込手数料を先方が負 担する場合、 ①で入力した振込金額 から差し引いて振込を 行います。
- ③支払元口座の口座名義 人を表示します。変更 も可能です。
- ④振 込 日(営 業 日)を 指 定します。
- ⑤「次へ」をタップします。

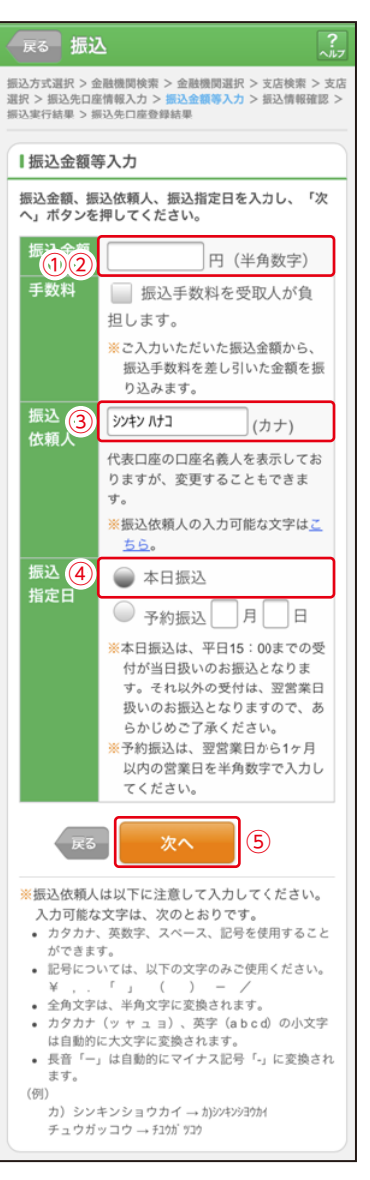